「eol.Channel」のアクセス方法

1.トップ画面上部「ご契約いただいているお客さまはコチラ」をクリック

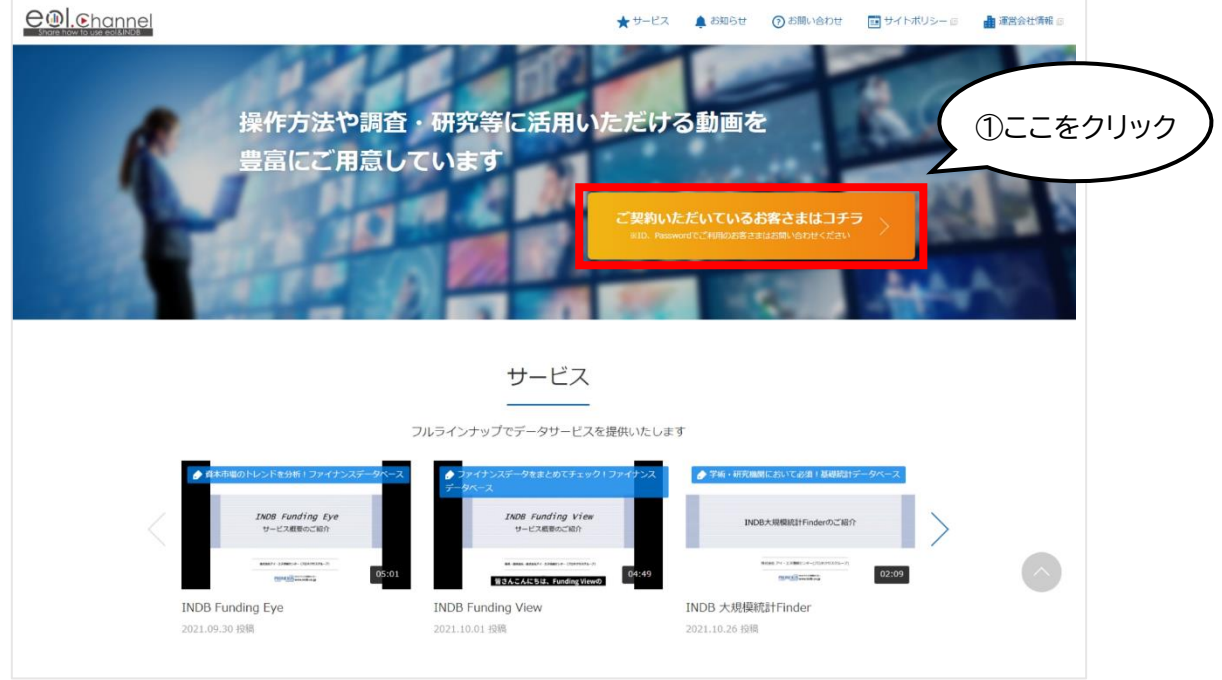

2.「自動ログイン」をクリックすると「eol.Channel」へアクセスできます。

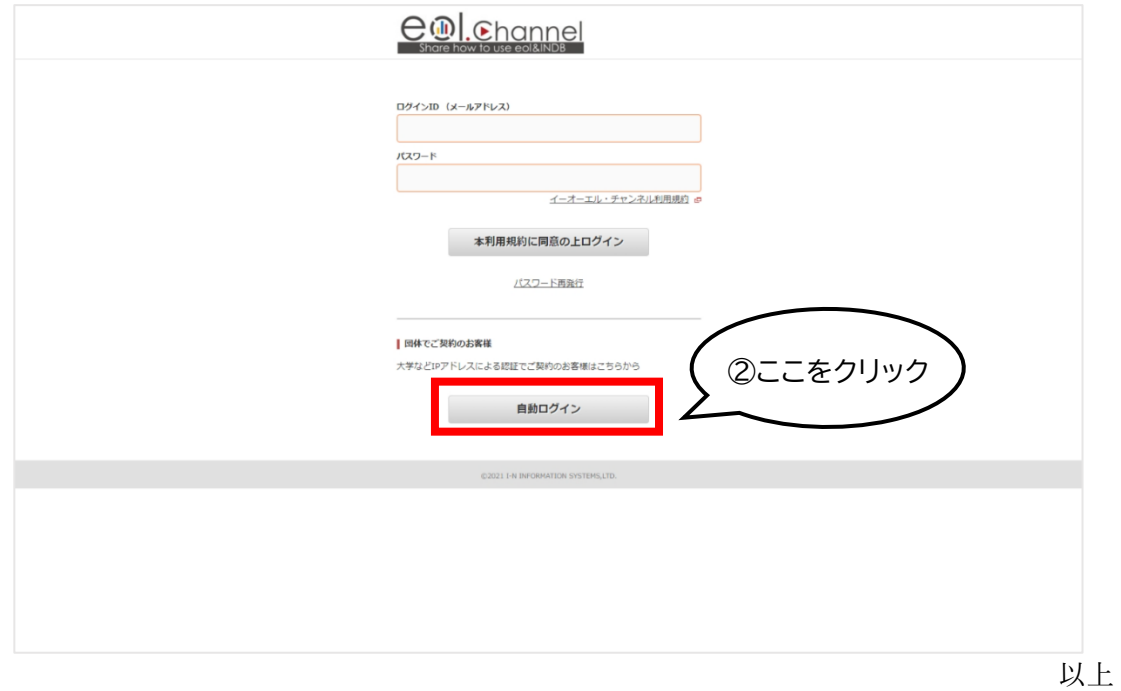

拓殖大学図書館